*"activité 1- formes géomètriques sur solidworks"*

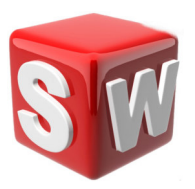

Ci-dessous les formes géométriques simples qu'il va falloir représenter sur **solidworks.**

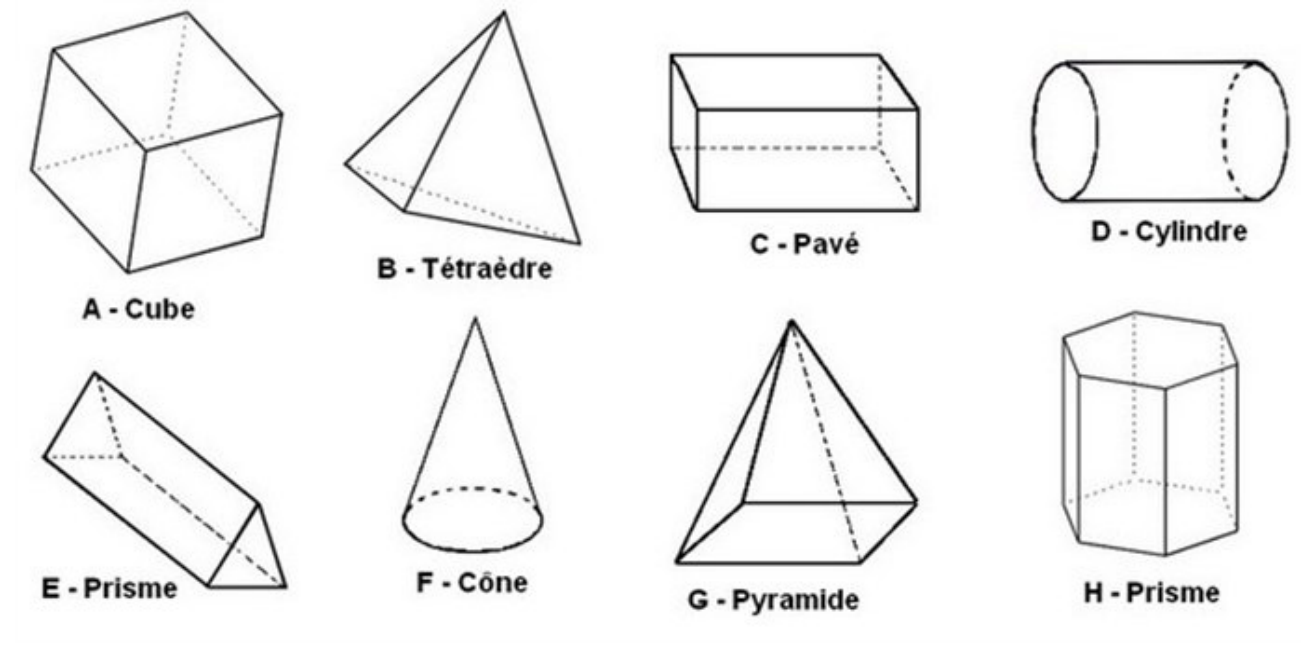

Objectifs :

- modéliser sur **solidworks** les formes géométriques.
- il faut respecter le cahier des charges de chacun des volumes élèmentaires.
- donner la formule du volume de chacune des formes.

Exercice 1 : formules des volumes

 $V$  ( cube-A) =

V (tétraèdre-B) =

 $V$  (pavé- $C$ ) =

V ( cylindre-D ) =

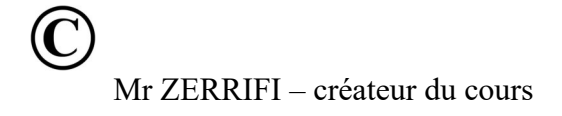

V ( prisme-E ) =

V ( cône-F ) =

V ( pyramide-G ) =

V ( prisme-H) =

Exercice 2 : modéliser les formes géométrique sur solidworks

consigne : reproduire les formes géométriques en respectant les dimensions.

Dimensions  $CUBE - A: 50$  mm  $\times$  50 mm  $\times$  50 mm

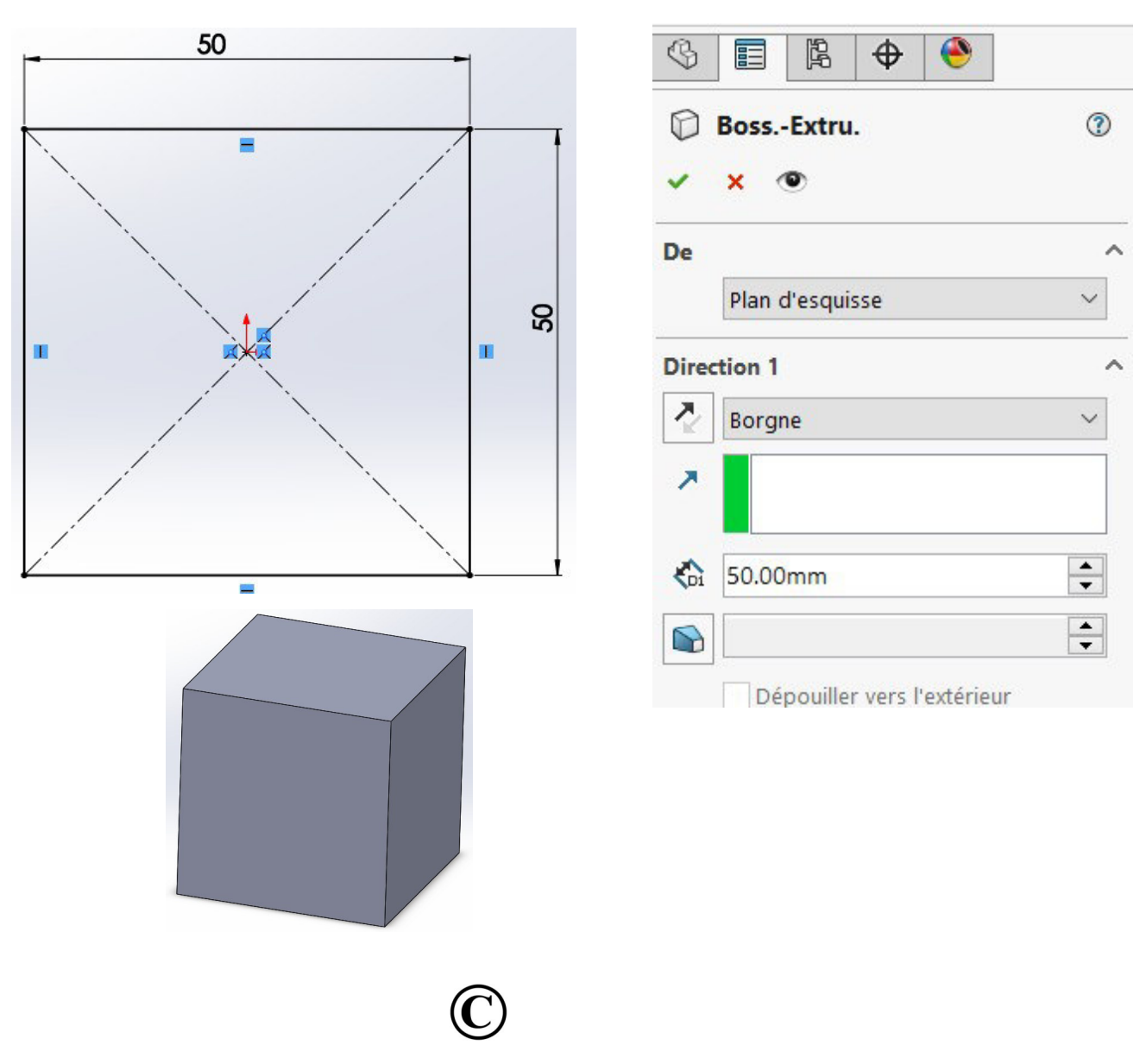

Mr ZERRIFI – créateur du cours

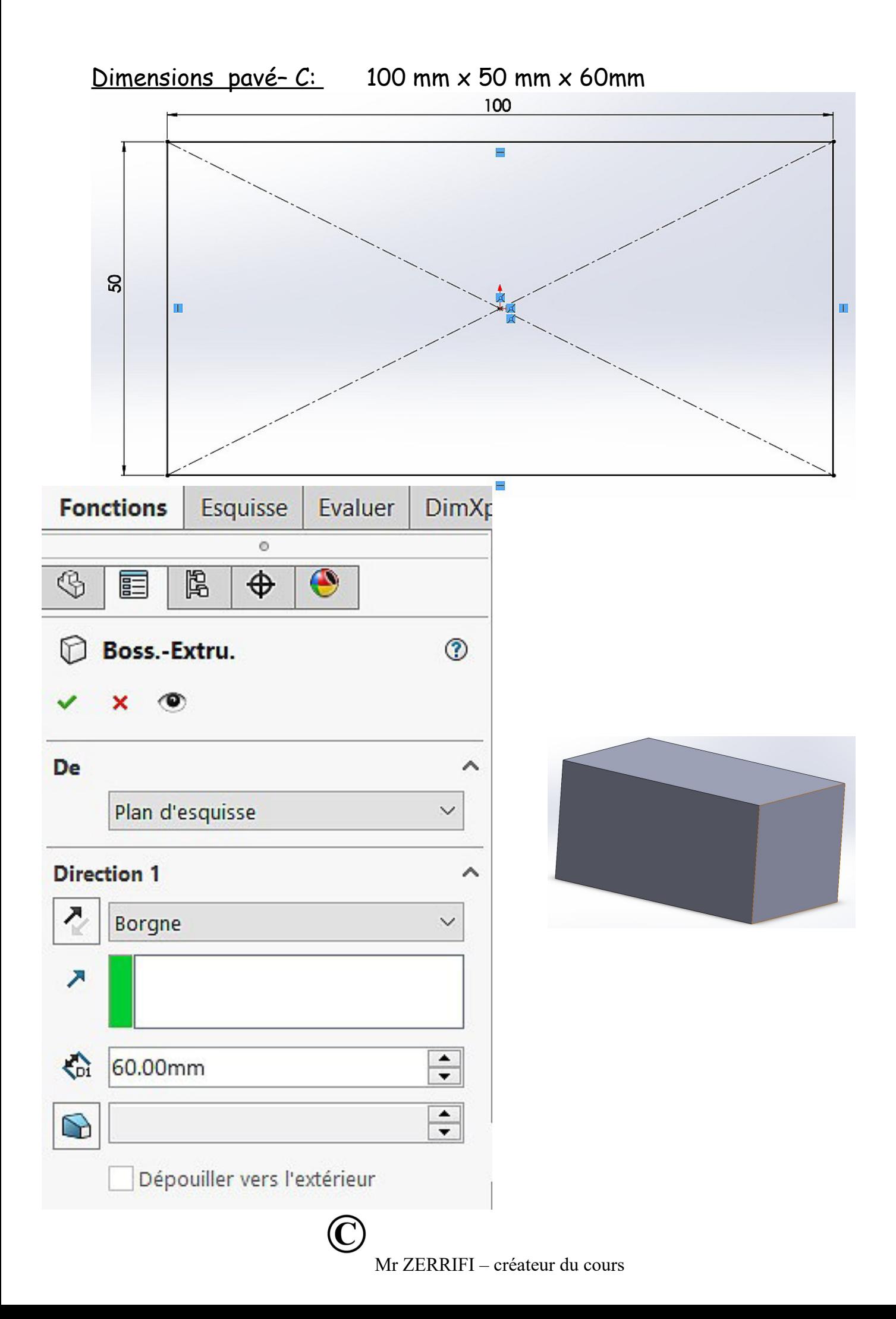

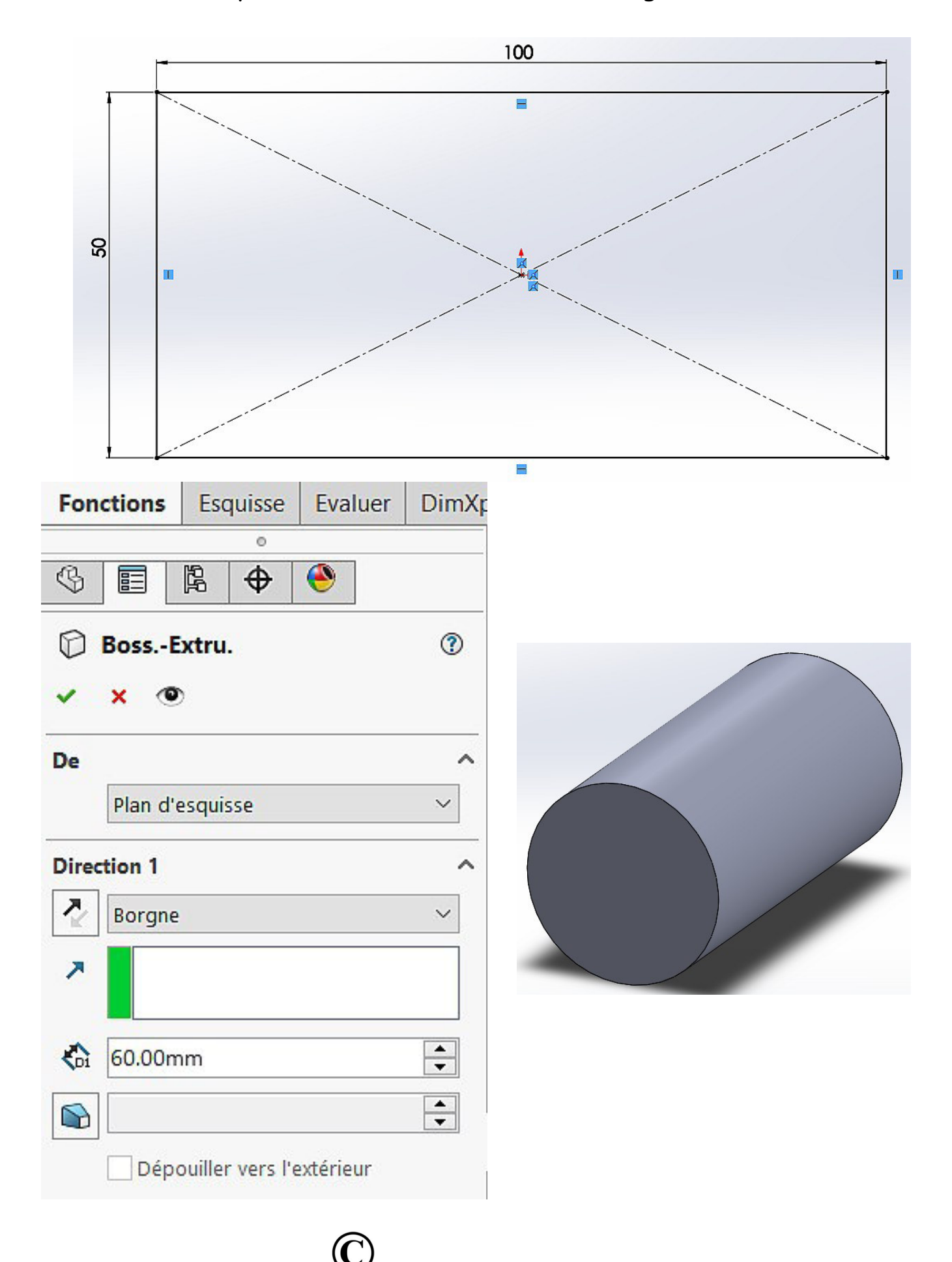

## Dimensions cylindre-D: diamètre 50 mm x longueur 100 mm

Mr ZERRIFI - créateur du cours

## Dimensions prisme-E : triangle equilatéral de 50 mm -extrusion 100mm

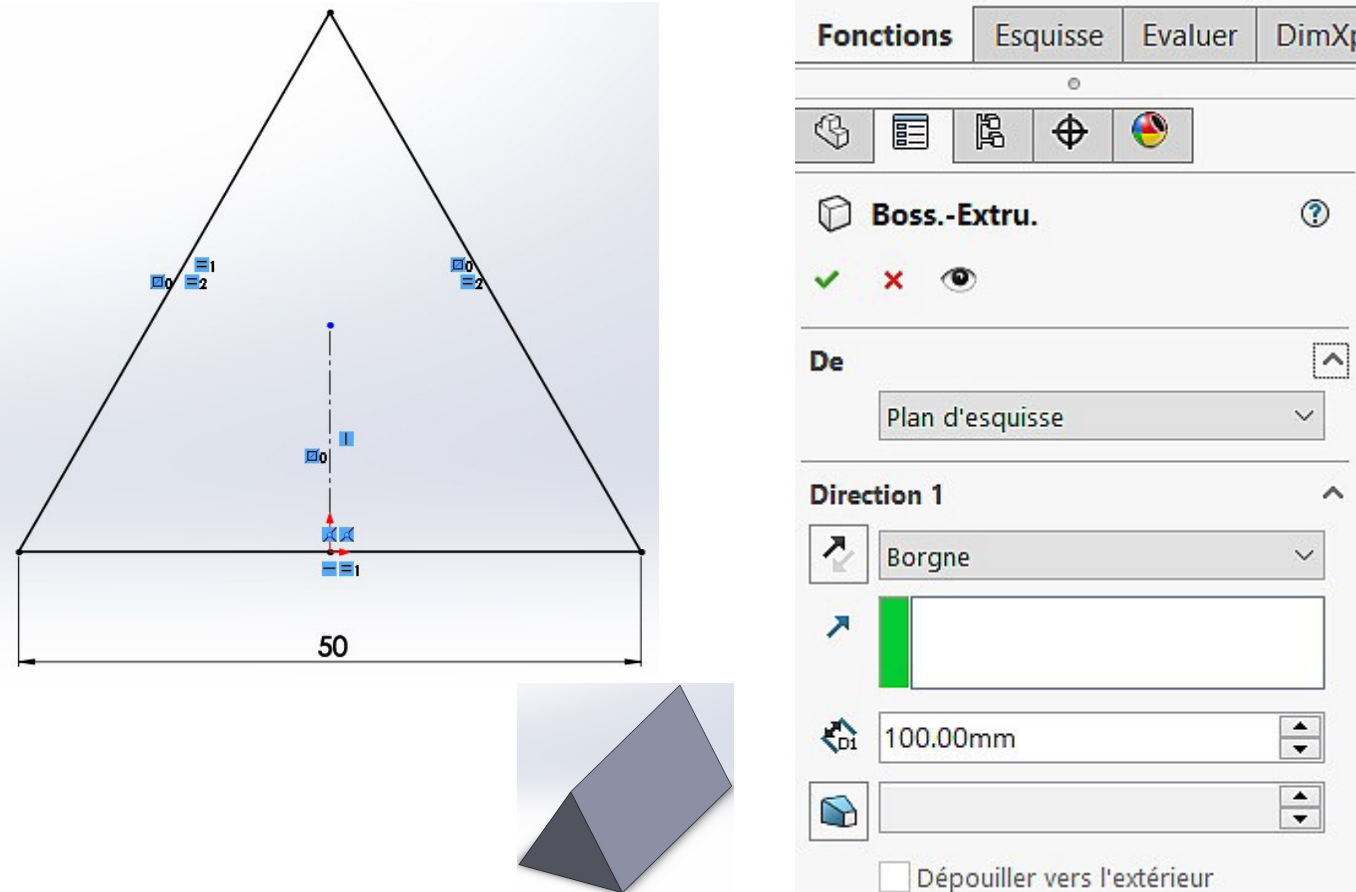

## Dimensions prisme-H :

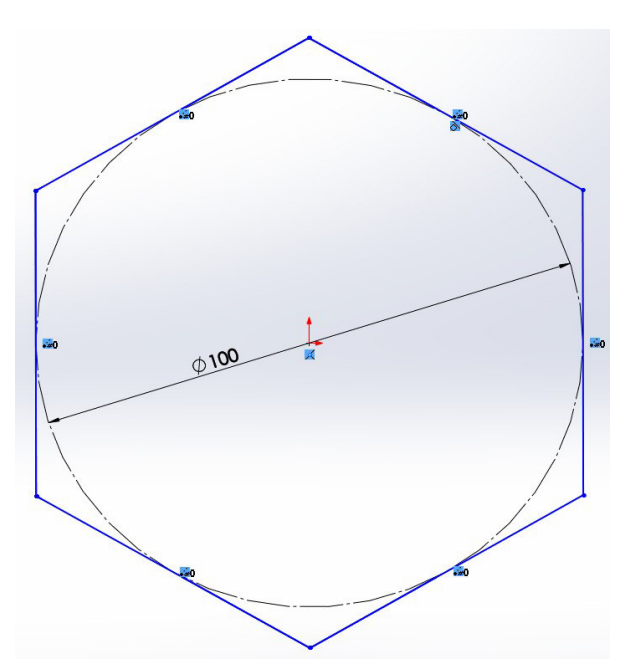

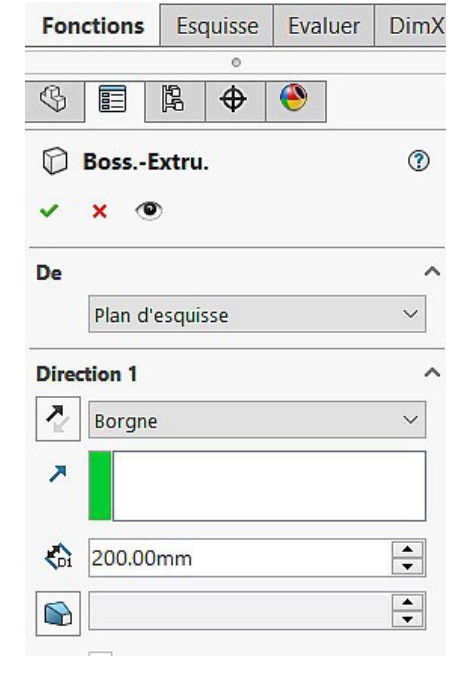

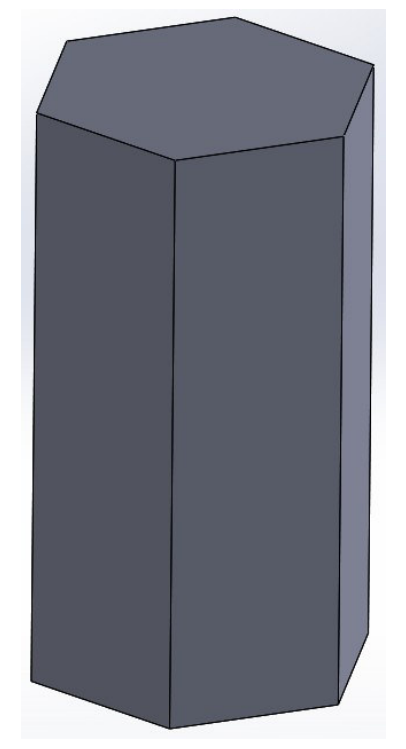

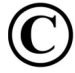

#### Mr ZERRIFI – créateur du cours

*"activité 2 – meuble simple sur solidworks "* 

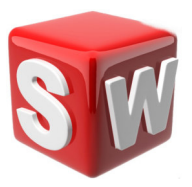

#### **objectifs :**

- *1. suivre les consignes de conception*
- *2. concevoir sur solidworks un meuble simple*
- *3. savoir utiliser les outils esquisse,extrusion*

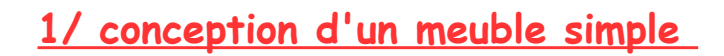

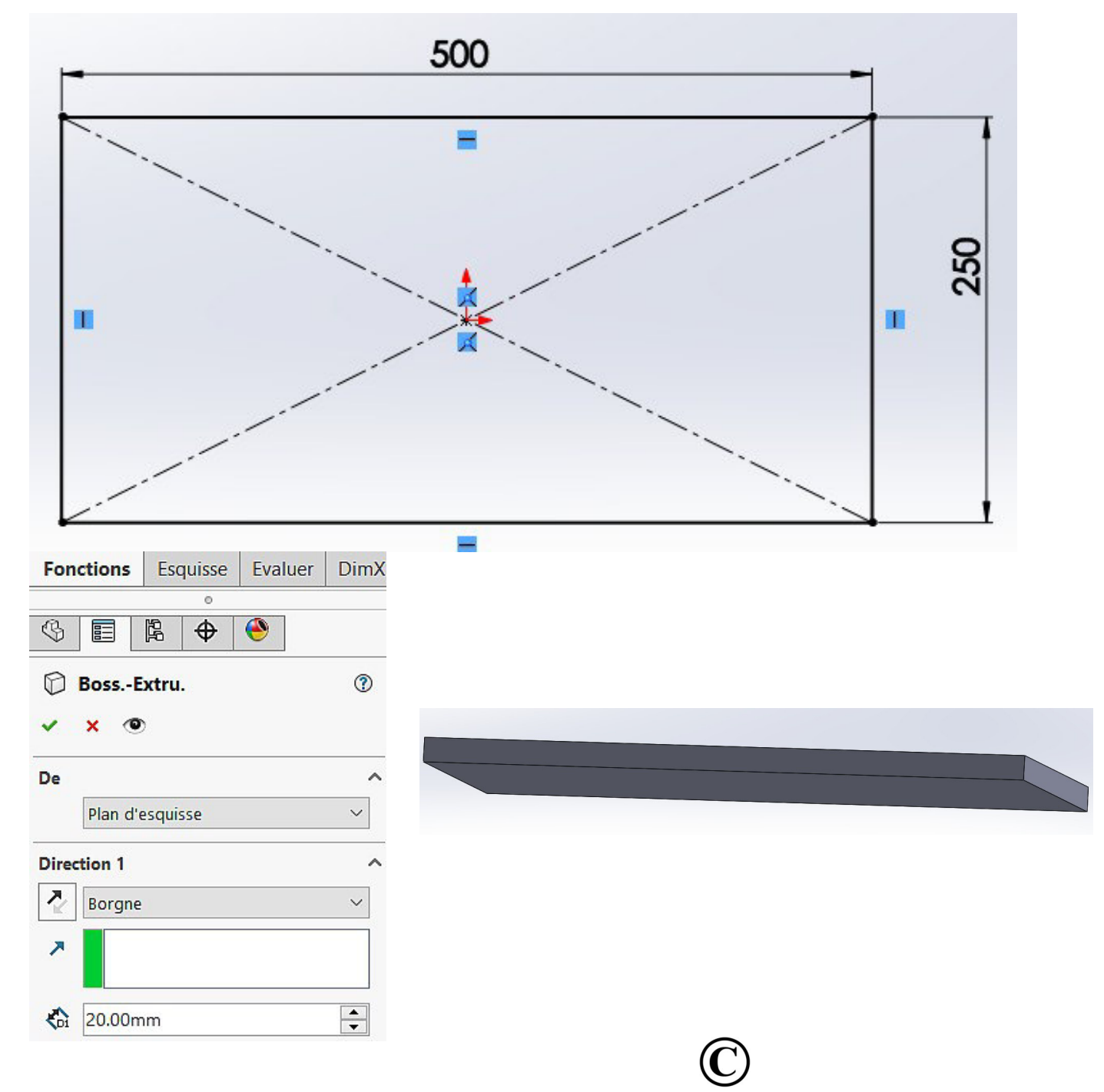

- **réaliser une esquisse sur la face supérieure**
- **représenter 4 carrés de 40 mm x 40 mm**

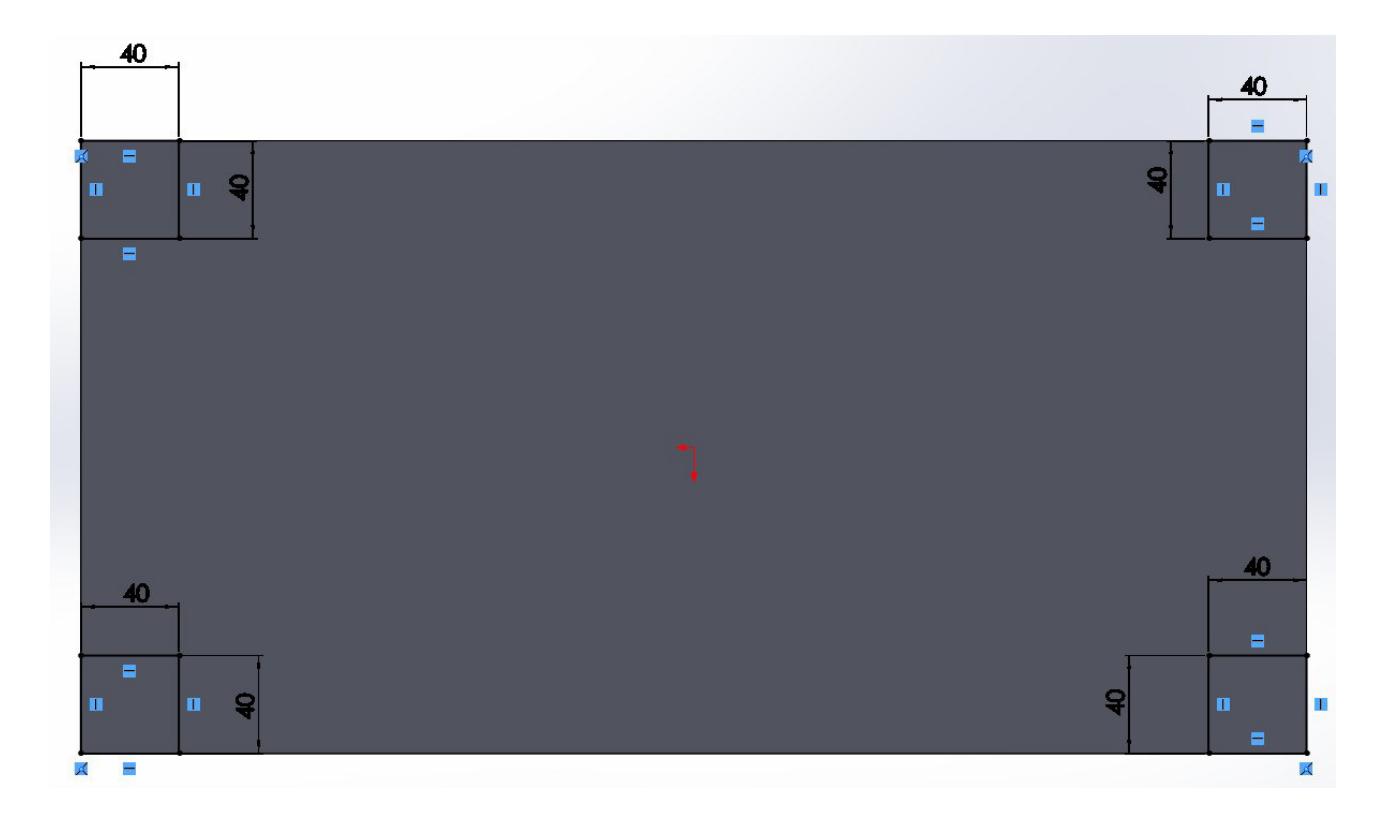

**réaliser une extrusion sur 200 mm des 4 pieds de table.**

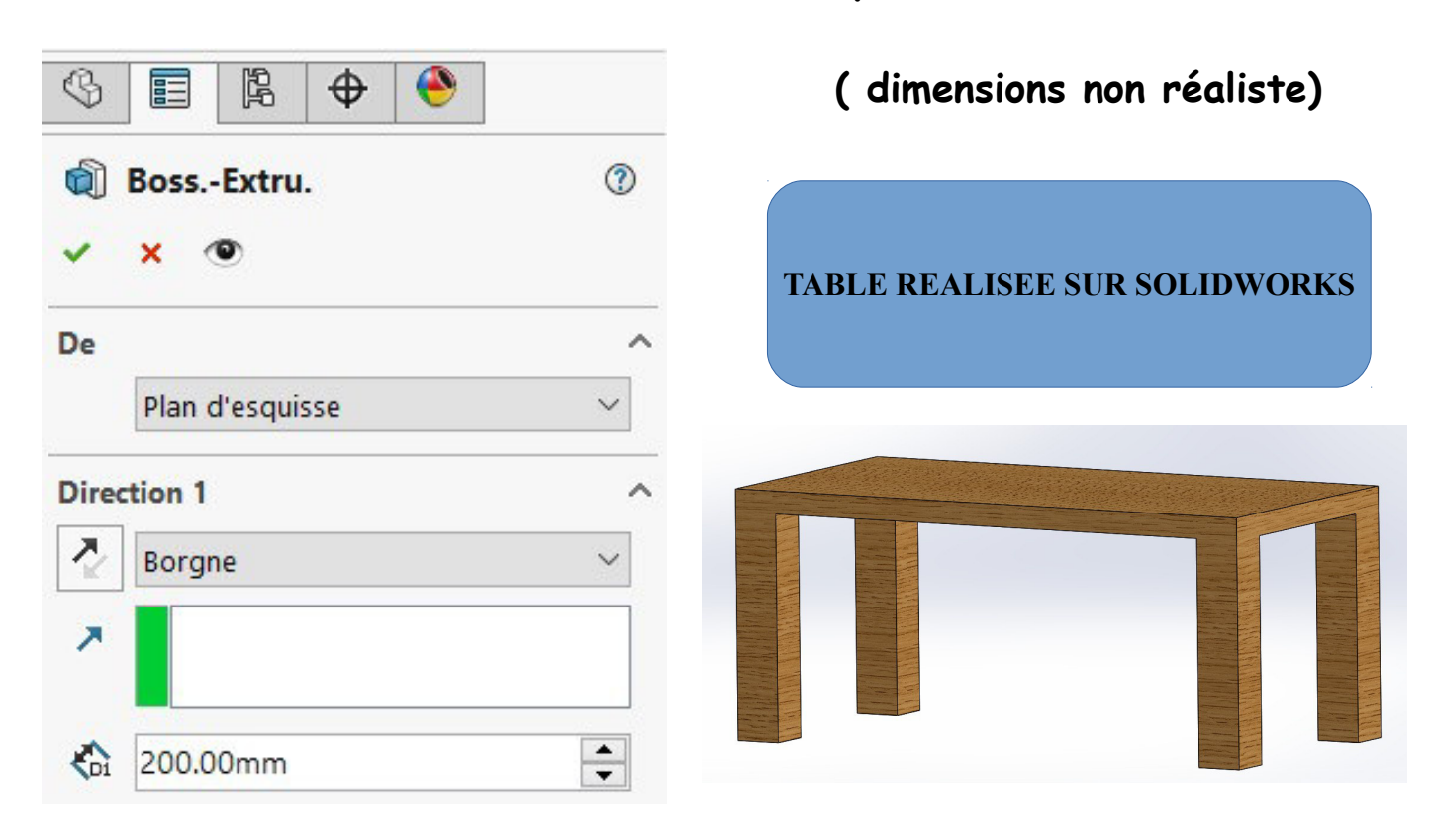

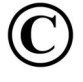

Mr ZERRIFI – créateur du cours

*"activité 3 – boite de rangement"* 

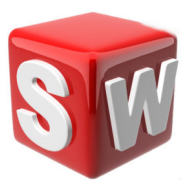

# **objectifs :**

- *1. suivre les consignes de conception*
- *2. concevoir sur solidworks une boite de rangement*
- *3. savoir utiliser les outils esquisse,extrusion,coque*

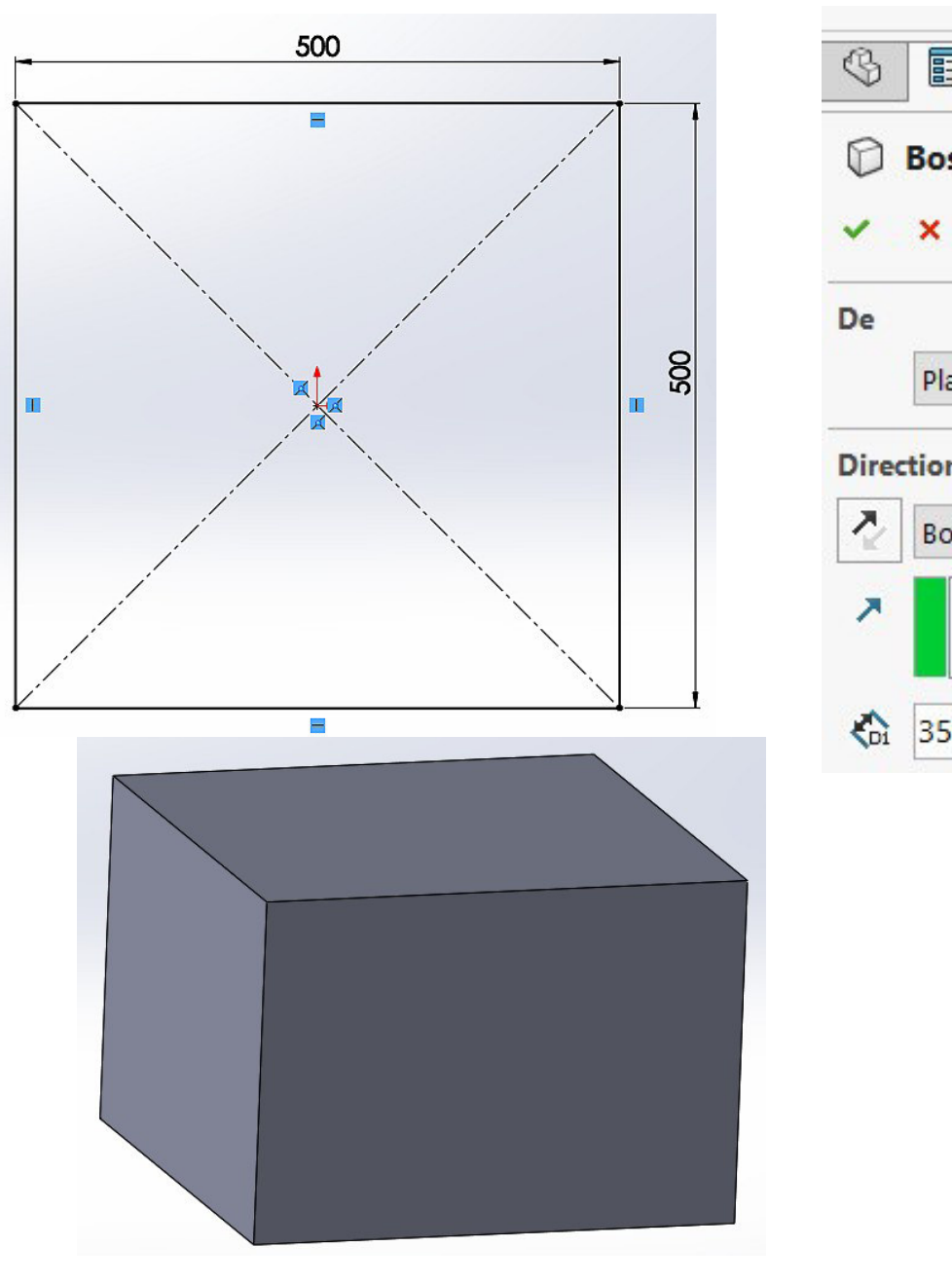

#### **1/ conception d'une boite de rangement**

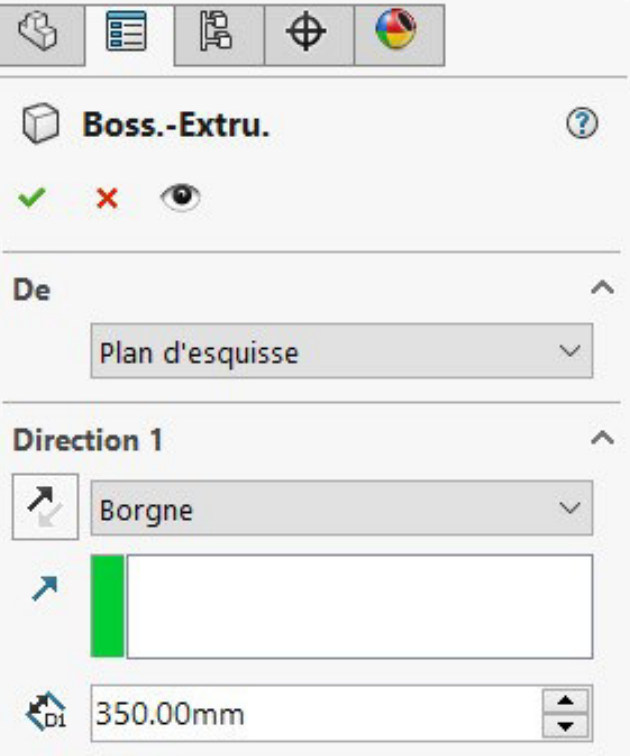

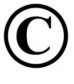

## selectionner la face supérieure puis cliquer sur fonction coque

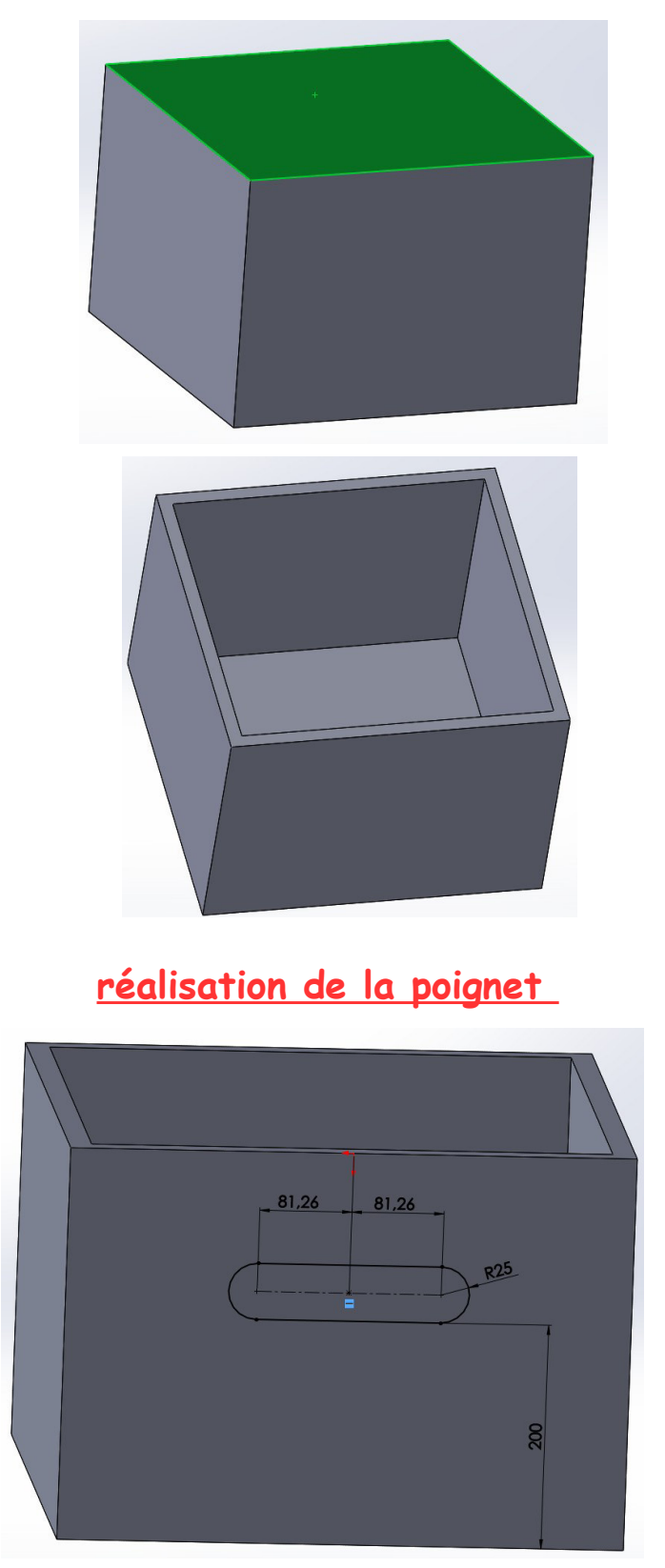

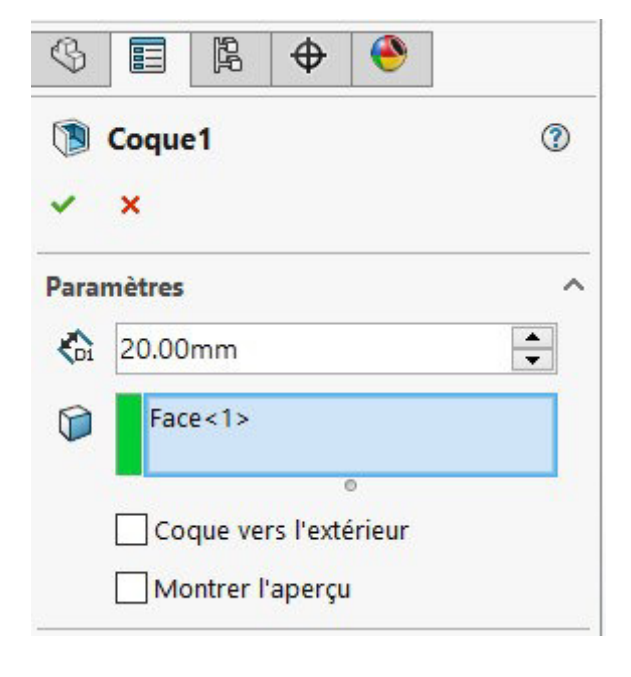

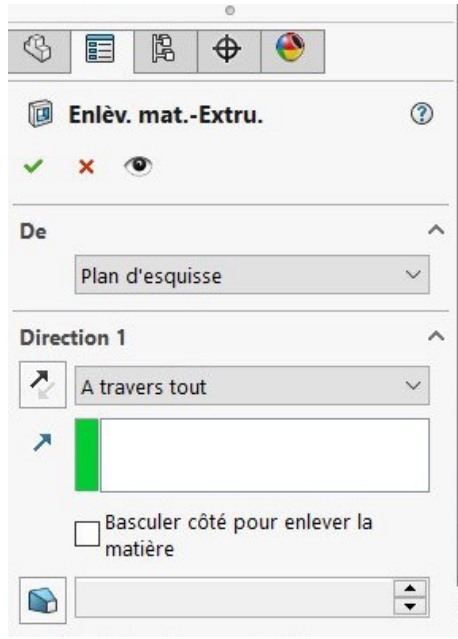

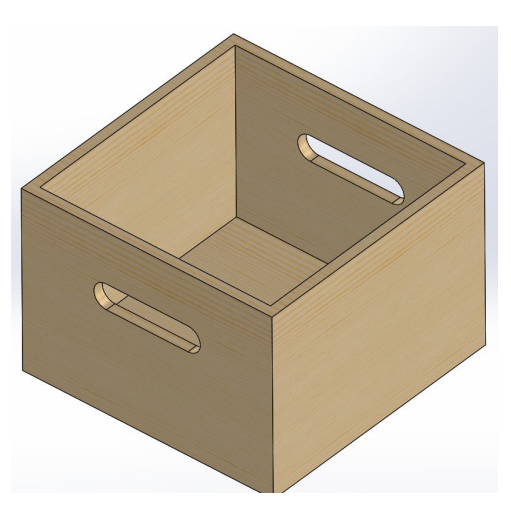

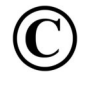

Mr ZERRIFI - créateur du cours

*"activité 4 – mini bibiliothèque "* 

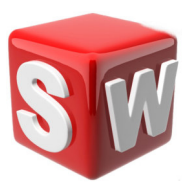

### **objectifs :**

- *1. suivre les consignes de conception*
- *2. concevoir sur solidworks une mini-bibilothèque*
- *3. savoir utiliser les outils extrusion,enlèvement de matière*

**1/ conception d'une mini-bibliothèque**

• **conception de la forme générale**

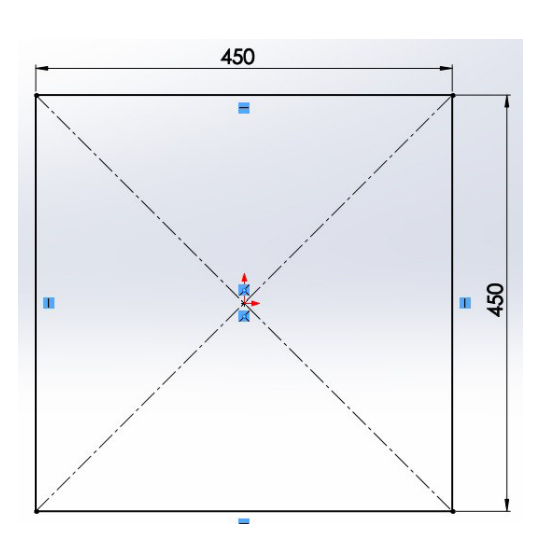

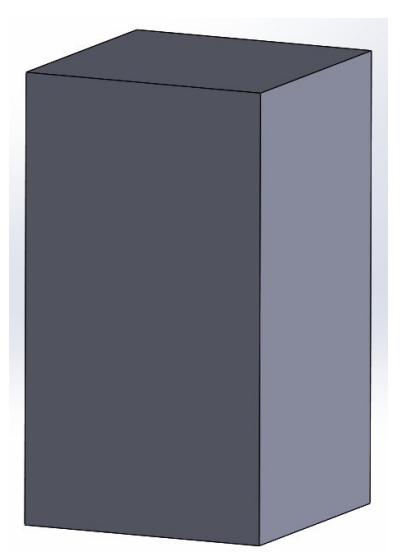

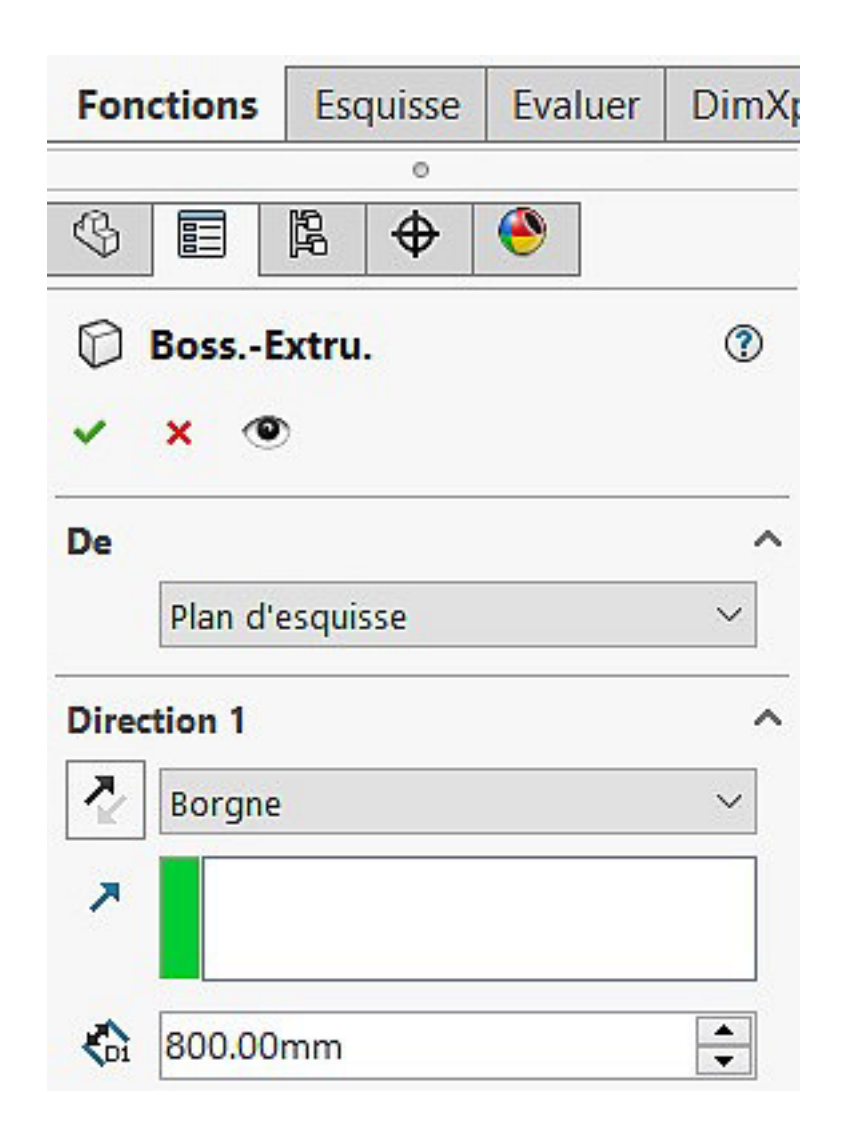

• **conception des tiroirs** 

# **esquisser sur la face l'esquisse suivante**

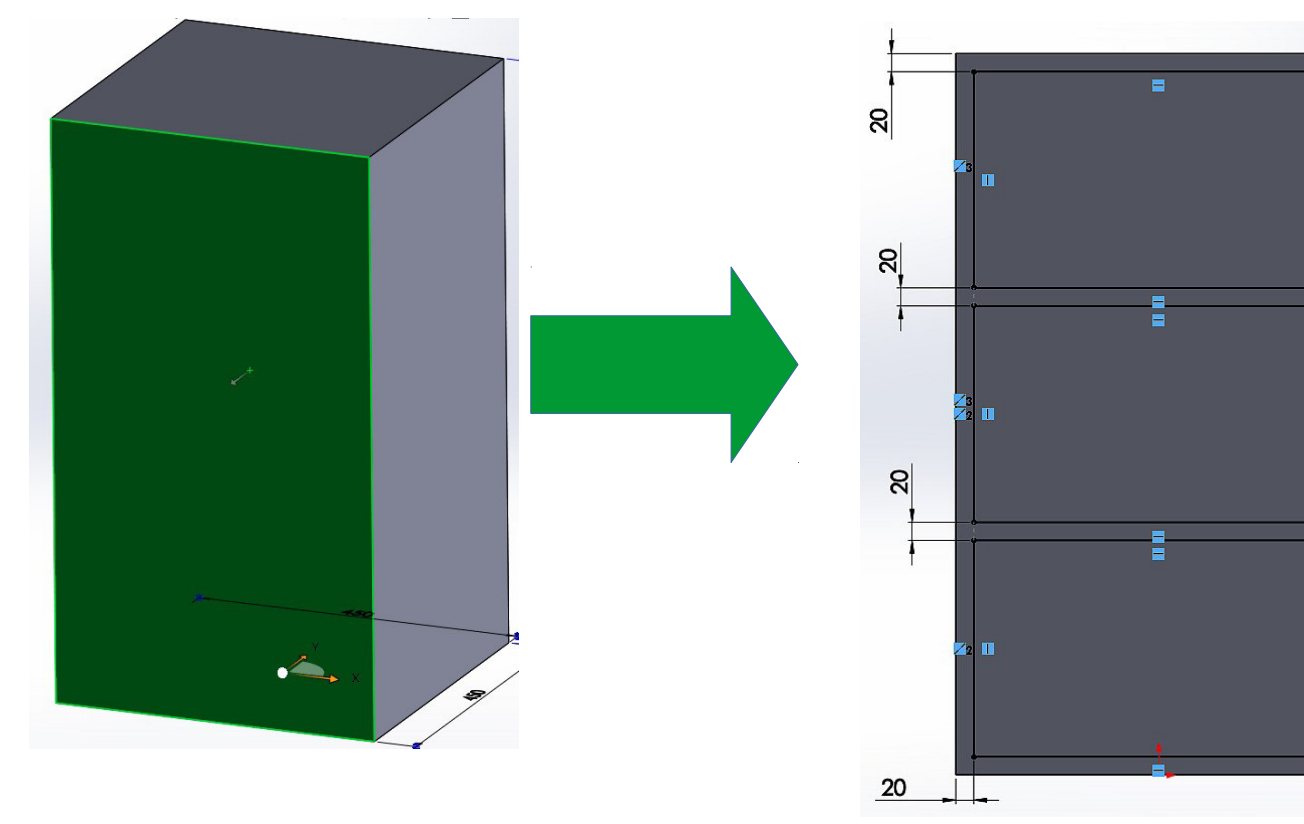

### **cliquer ensuite sur la fonction enlèvement de matière**

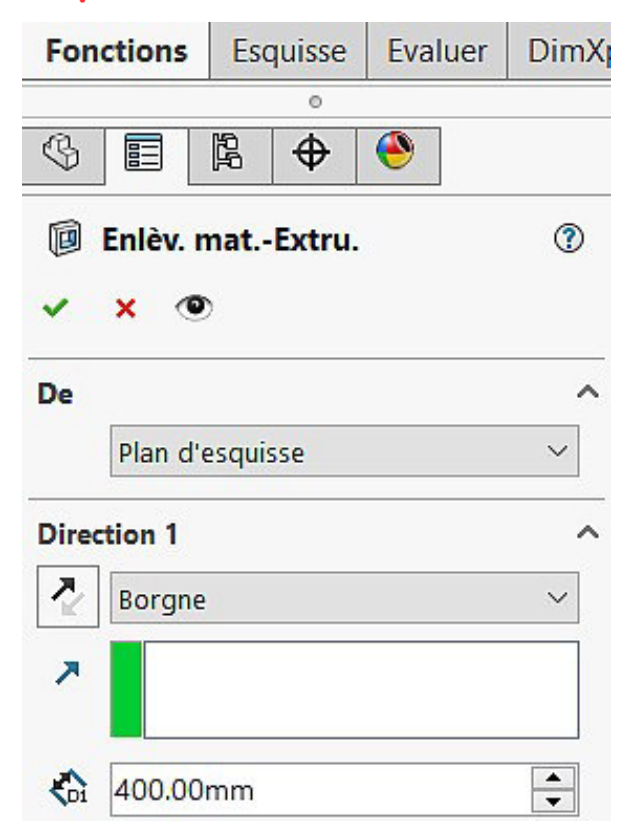

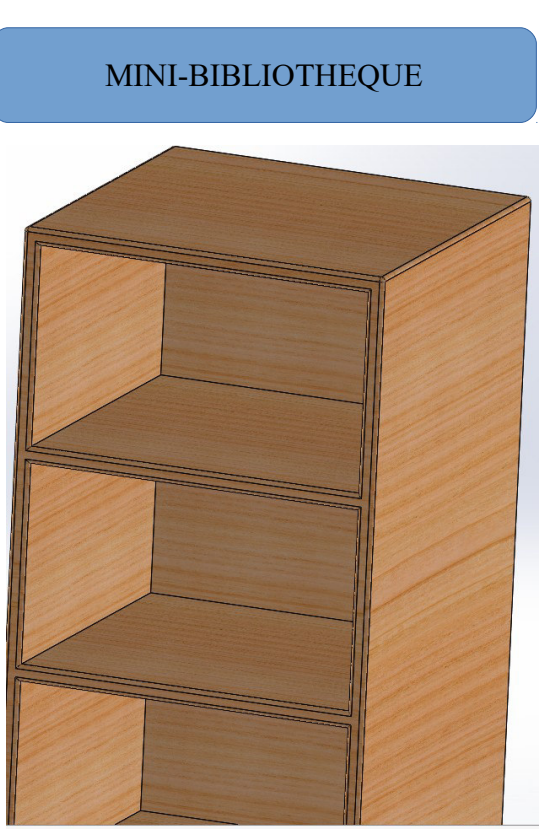

 $240$ 

240

240

20

덹

z

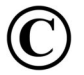

Mr ZERRIFI – créateur du cours

*"activité 5 – trombone pour attacher "* 

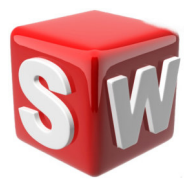

#### **objectifs :**

- *1. suivre les consignes de conception*
- *2. concevoir sur solidworks un trombone pour attacher feuilles*
- *3. savoir utiliser les outils esquisse,base/bossage balayé*

## **1/ conception d'un trombone**

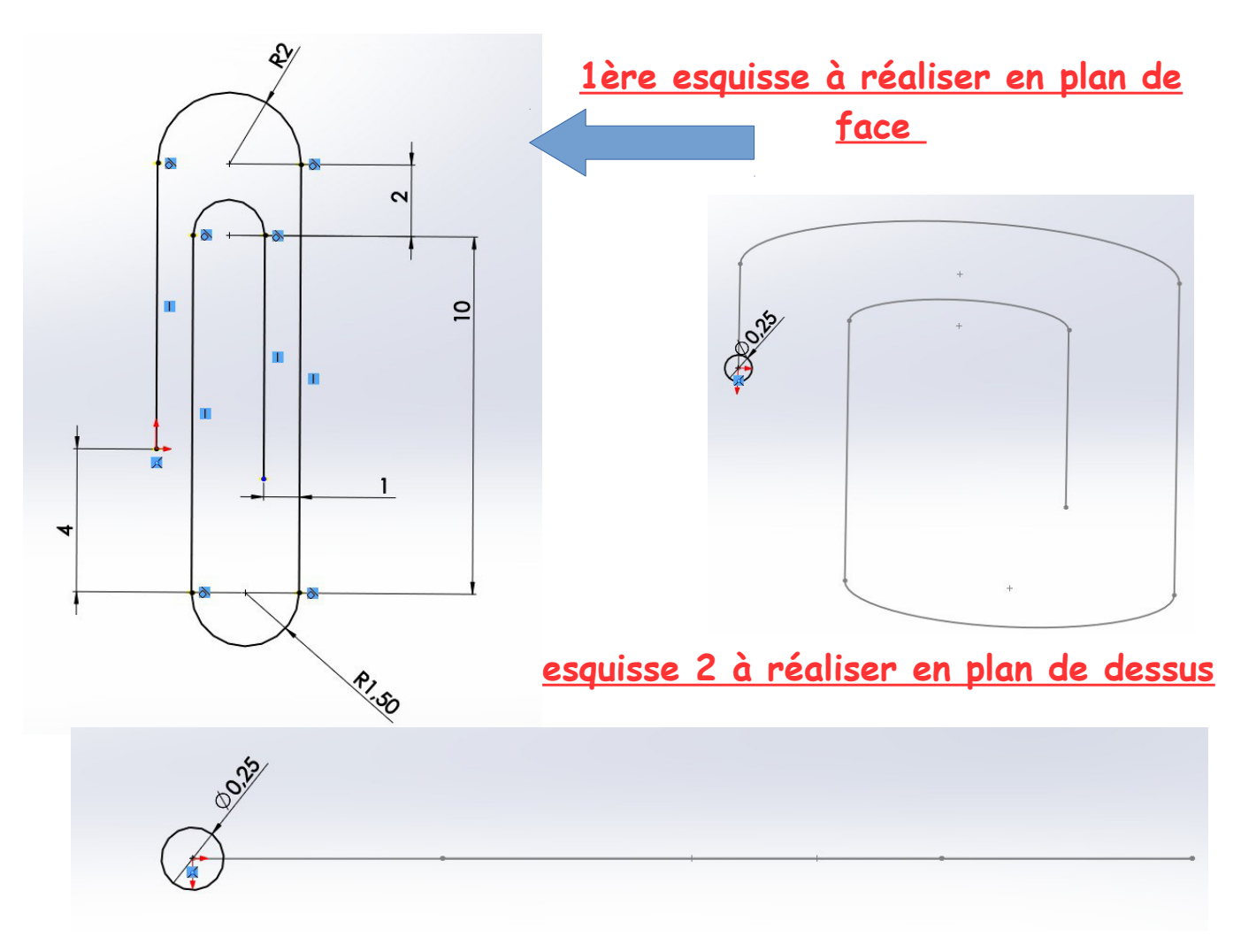

**il faut ensuite cliquer sur la fonction base/bossage balayé**

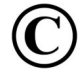

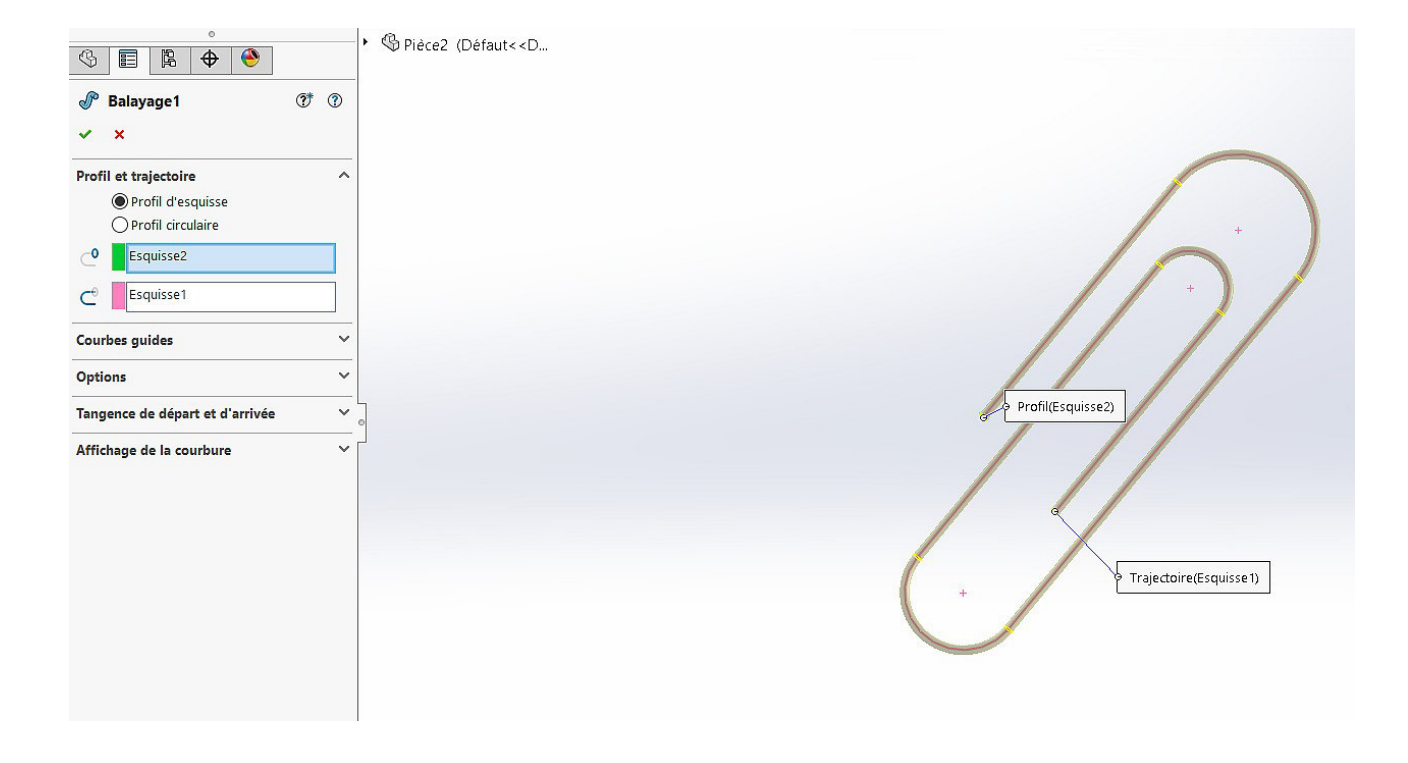

#### RENDU FINAL DU TROMBONE D'ATTACHE FEUILLES

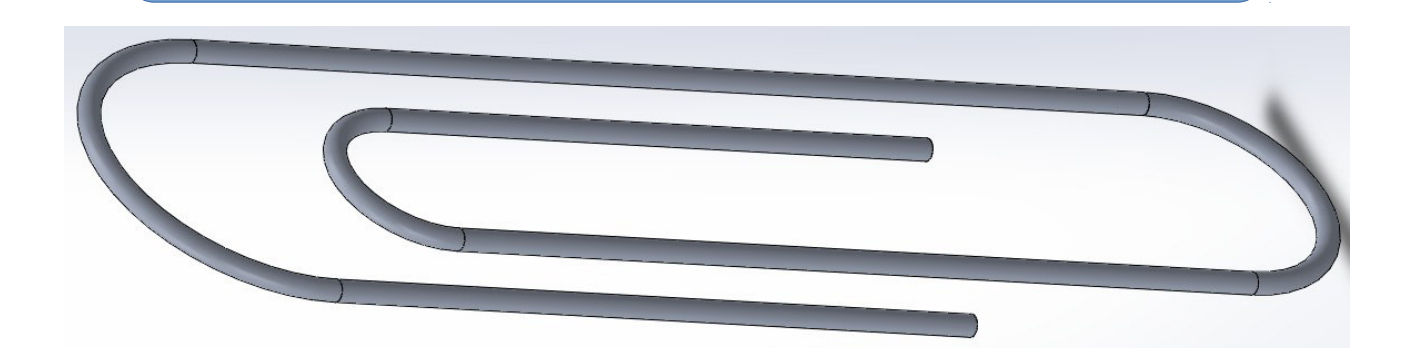

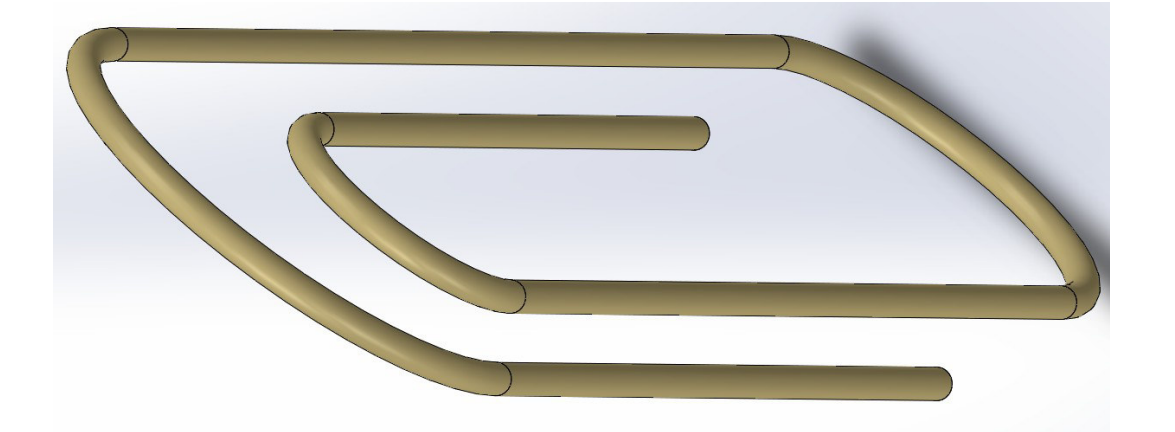

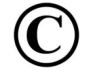

Mr ZERRIFI - créateur du cours